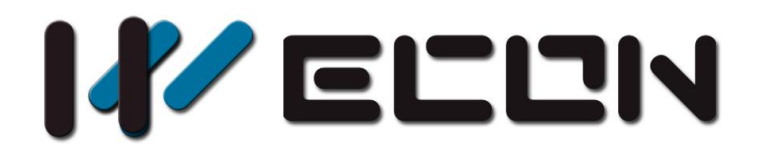

# LCM-16EY User manual

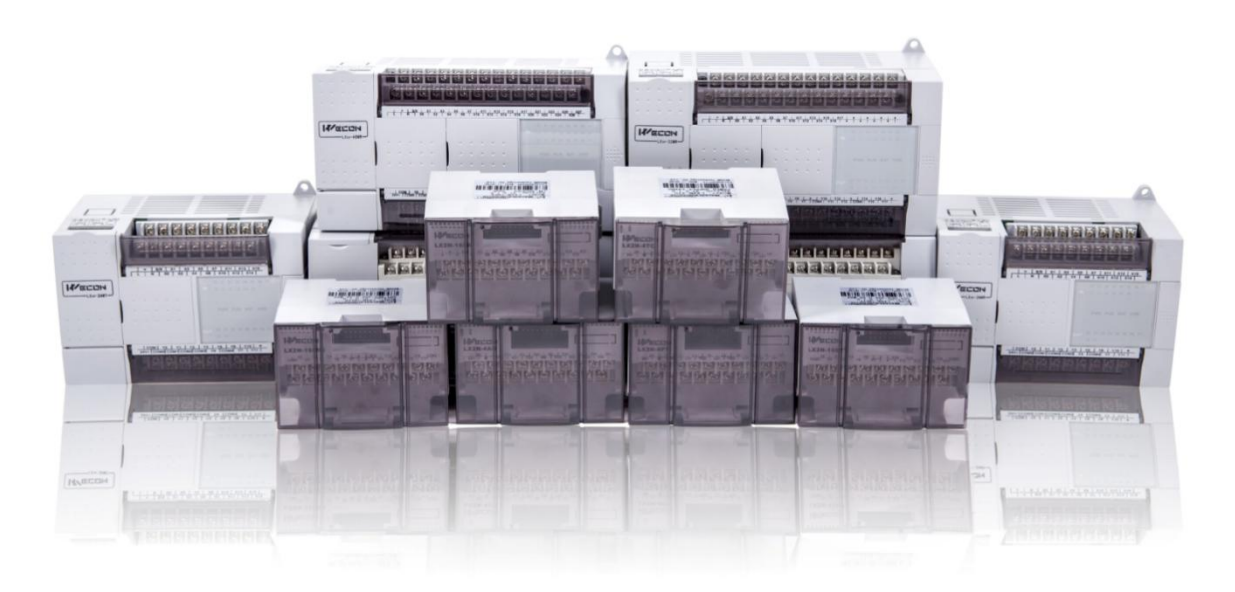

**Website:** <http://www.we-con.com.cn/en> **Technical Support:** [support@we-con.com.cn](mailto:support@we-con.com.cn) **Skype:** fcwkkj **Phone:** 86-591-87868869 **QQ:** 1043098682 **Technical forum:** <http://wecon.freeforums.net/>

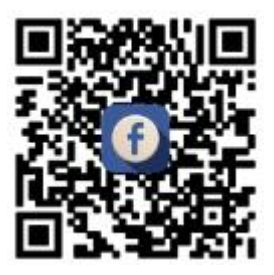

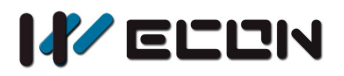

# **1.Naming rule**

Naming rule of LCM I/O output expansion module:

 $LCM-16EY$  $\overline{1}$   $\overline{2}$   $\overline{3}$   $\overline{4}$   $\overline{5}$ 

- (1) WECON PLC series;
- $(2)$  Input point No.
- 3 Product type, E means expansion;

# **2.Dimensions**

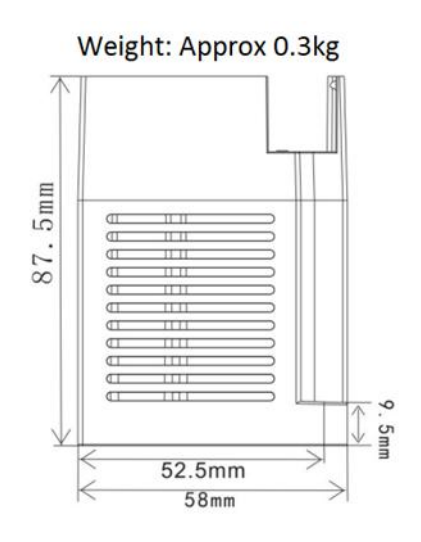

#### Dimensions: mm

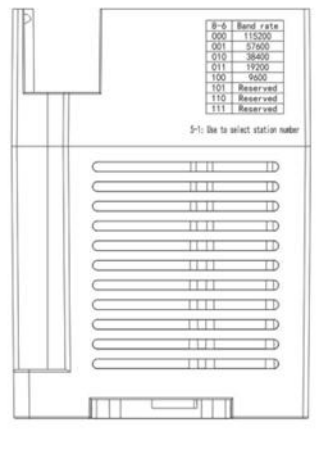

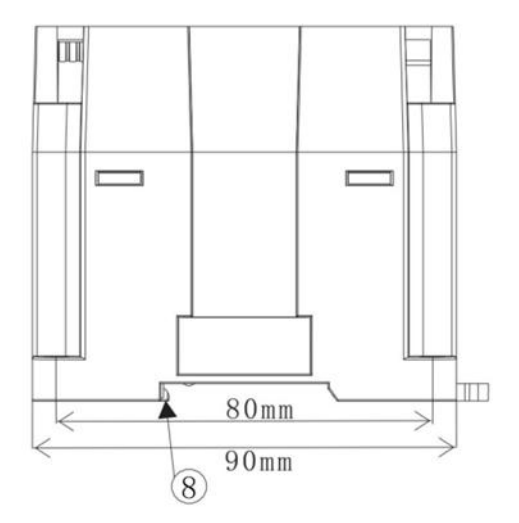

 $(4)$  Expansion output (Y);  $(5)$  T: transistor, R: relay;

- $(1)$  State LED: Light when normal condition
- 2 LINK: RS485 communication state
- 3 485 communication terminal
- 4 Module power DC24V
- 5 Extension module name
- 6 Digital signal output terminal
- 7 DIN rail mounting slot
- $(8)$  DIN rail hook
- $(9)$  Mounting holes (φ4.5)

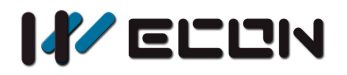

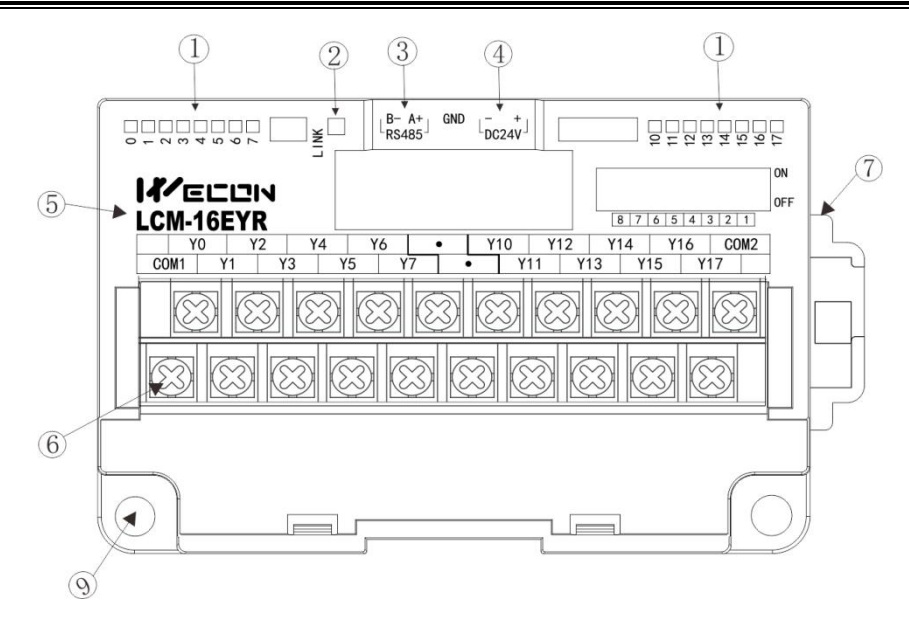

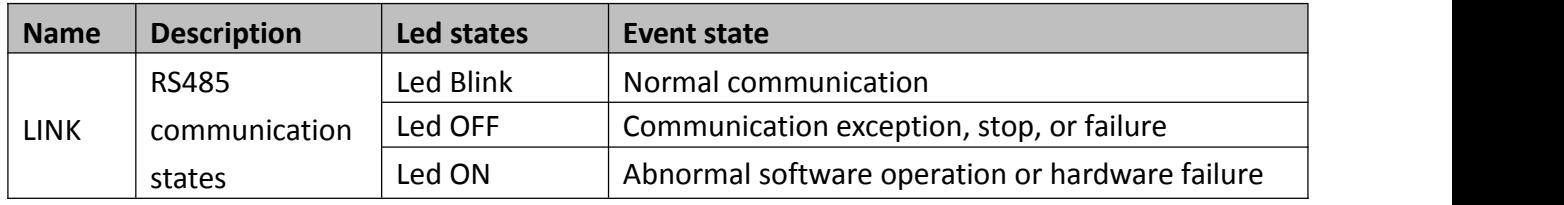

## **2.1 Crimp terminations**

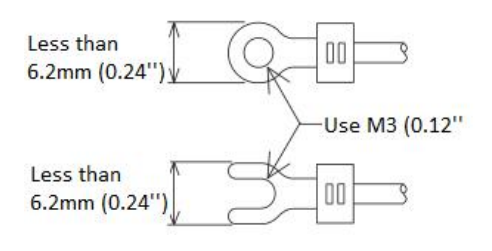

- Please use crimp terminals as indicated on the graph.
- The tightening torque should be applied 5 to 8 Kg.cm.
- Other terminals should be empty but only wiring terminals mention in this manual.

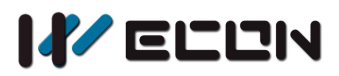

# **3.Output specification**

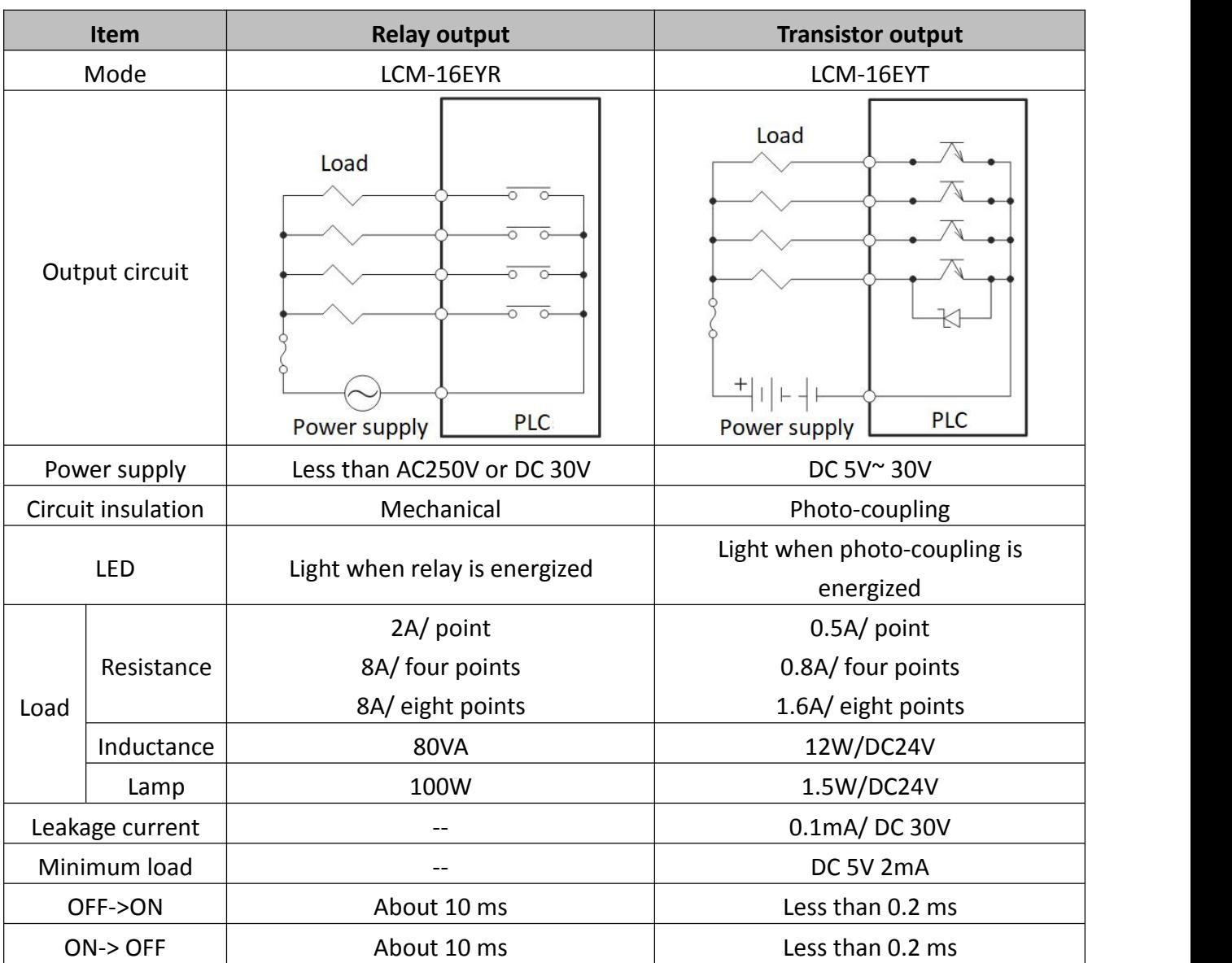

# **4. Modbus communication**

## **4.1 Comport communication configuration**

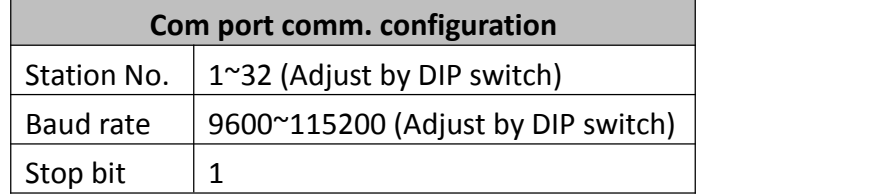

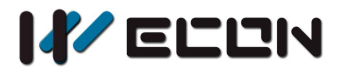

Data bit  $\vert 8$ parity | even

## **4.2 Module communication mode (function code)**

LCM-16EY communication with coil: 01 (read coil), 05 (write signal coil), 15 (write continuous coils)

#### **1) 0x01 (Read coil)**

Request (by Master)

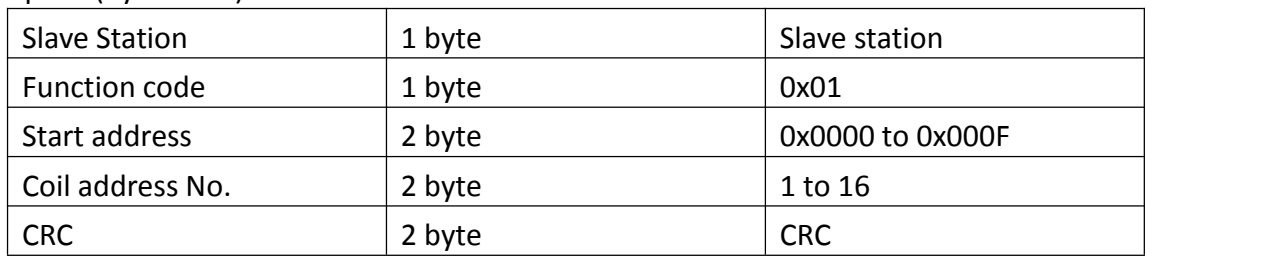

#### Response (by slave)

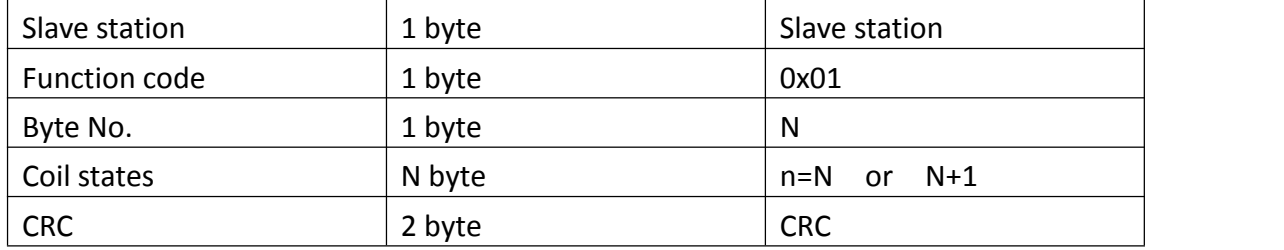

N=Output number/8,if remainder is not equal to 0,then N=N+1

#### Error (Slave respond)

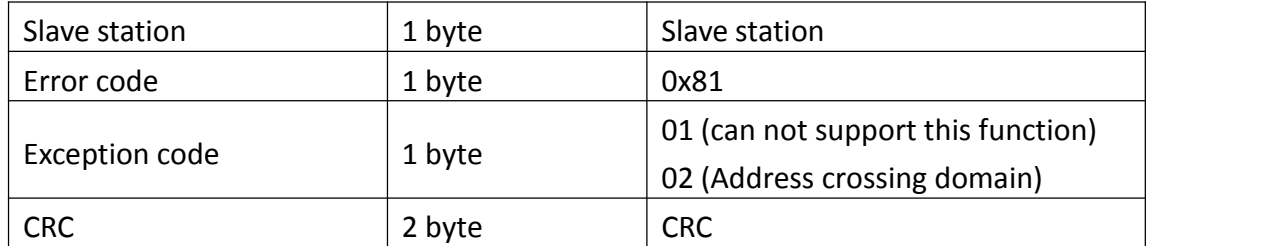

#### Example: read 0x0000-0x0007 coils address

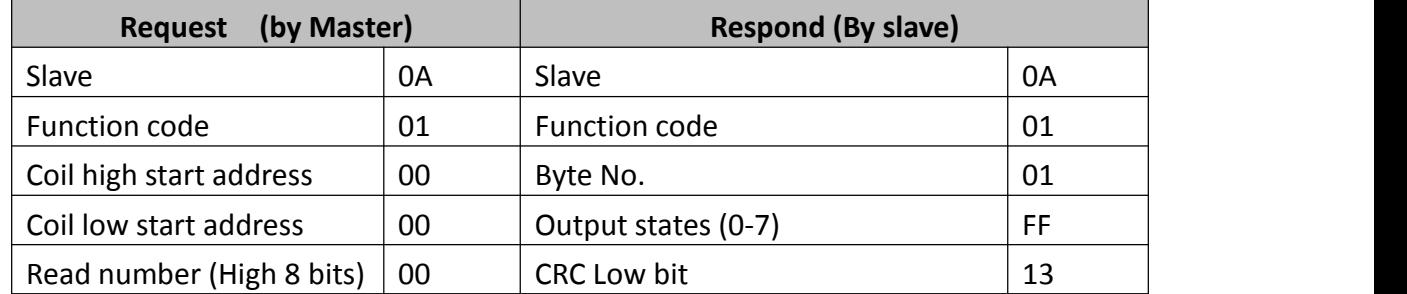

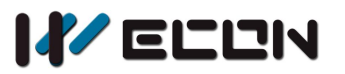

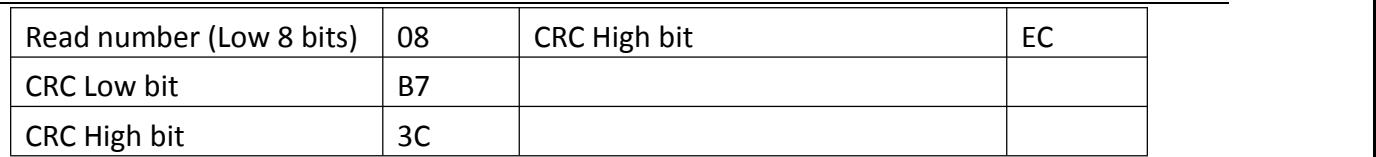

#### **2) 0x05 (Write signal coil)**

Request (By Master)

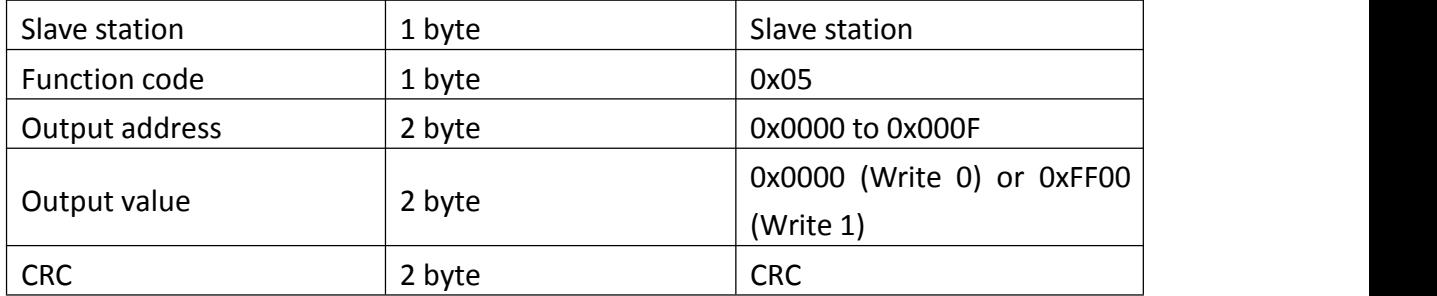

#### Respond (By Slave)

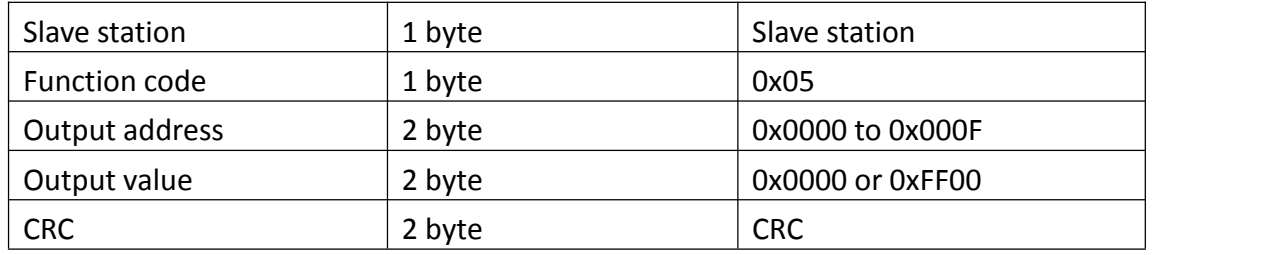

#### Error Respond (By Slave)

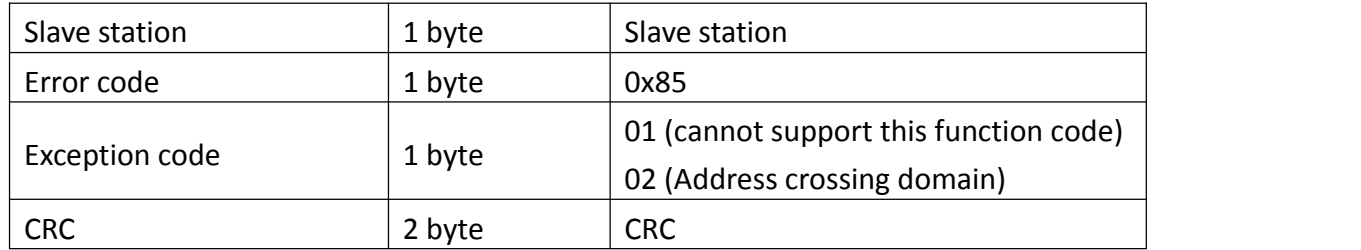

#### Example: write 0x000 address coil

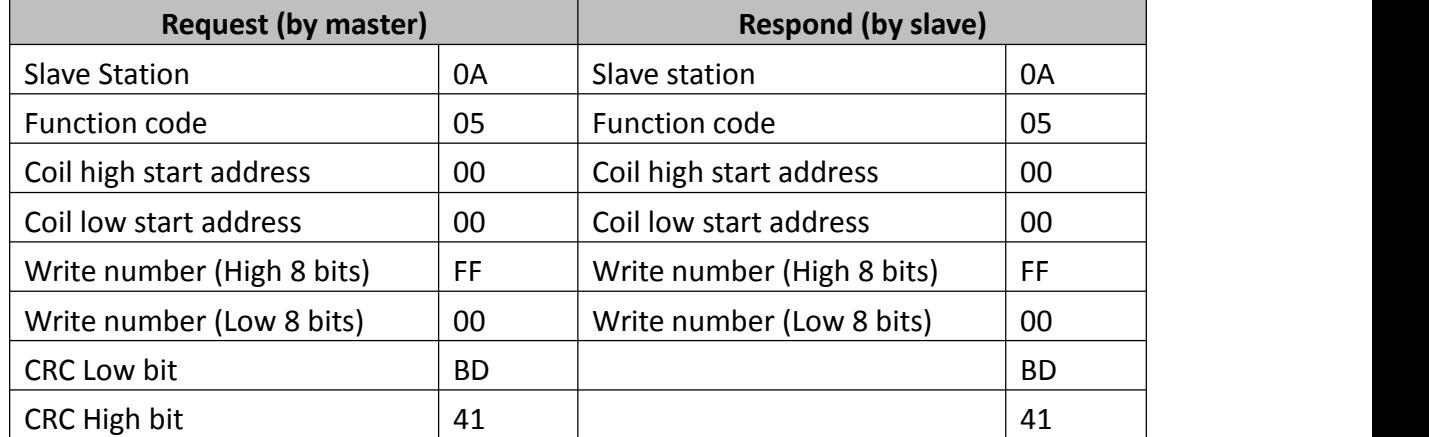

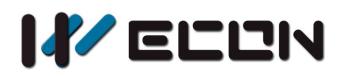

#### **3) 0x0F (Write continuous coil)**

Request (by Master)

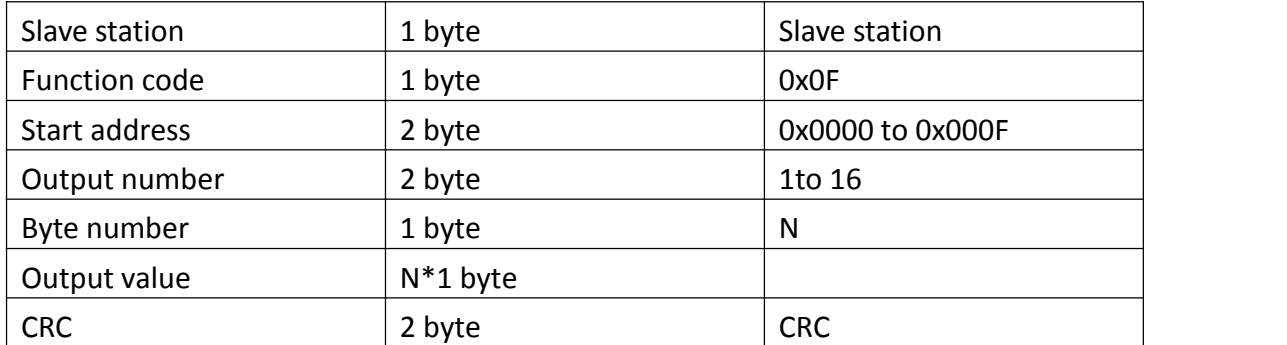

N=Output value/8,if remainder is not equal to 0,then N=N+1

#### Respond (by slave)

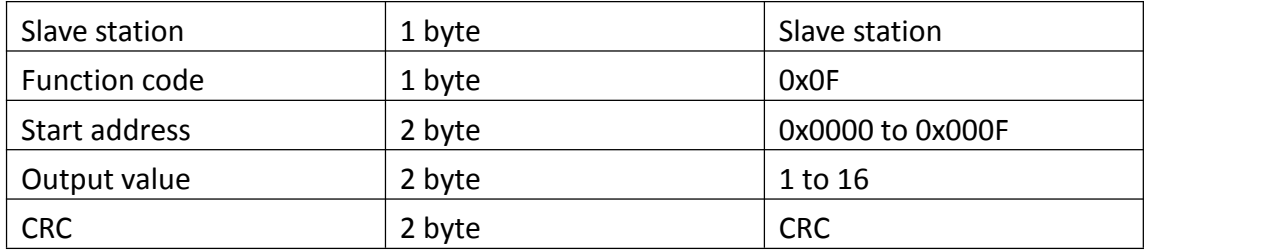

#### Error Respond (By Slave)

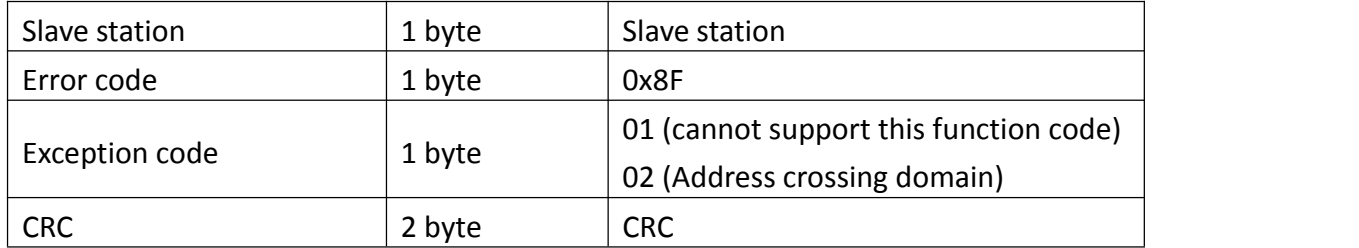

#### Example: Write 0x0000 address to 0x0007 coil

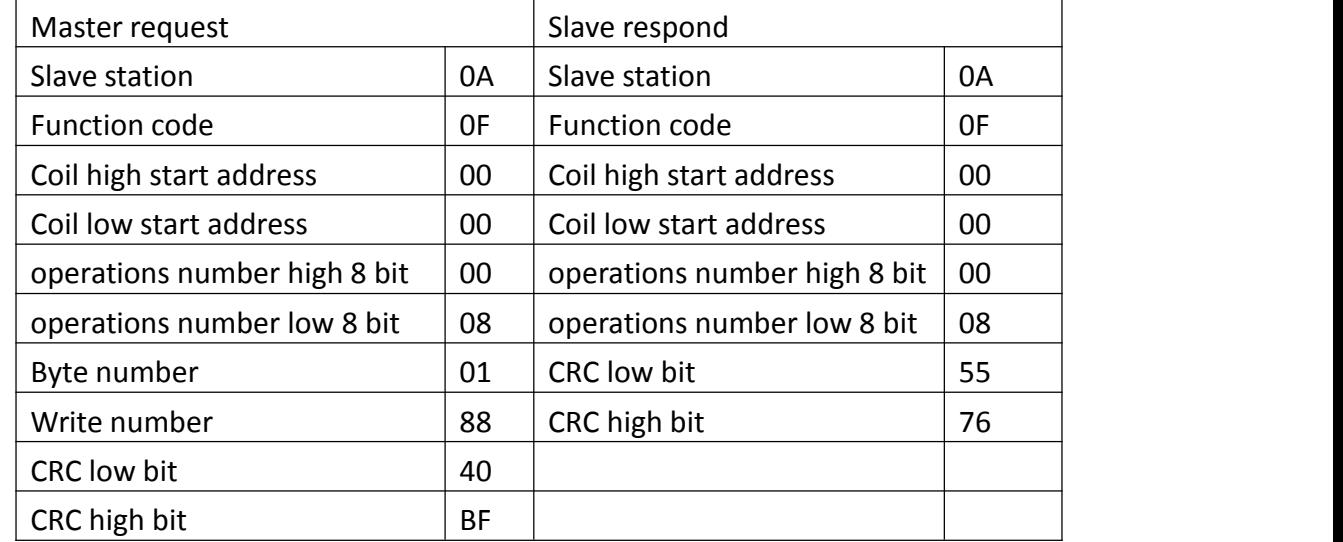

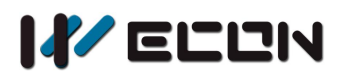

## **4.3 Introduction of DIP switch**

#### **1) DIP switch introduction**

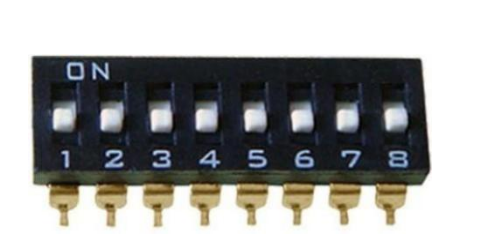

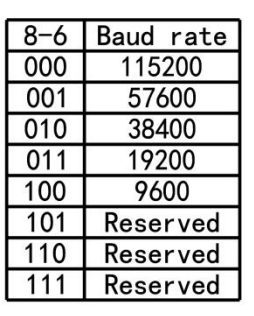

5-1: Use to select station number

Figure 4- 1 DIP switch

#### **Note**

In practical use, the dial switch is ON (1) downward and OFF (0) upward. As shown in the figure, the status of the DIP switch is downward, all are ON.

#### **2) DIP switch and station setting**

In practical use, the #1 to #5 of the DIP switch is used for the selection of the module station number, and the relationship between the station number and the 1 # 5 dial number switch is shown in the following table:

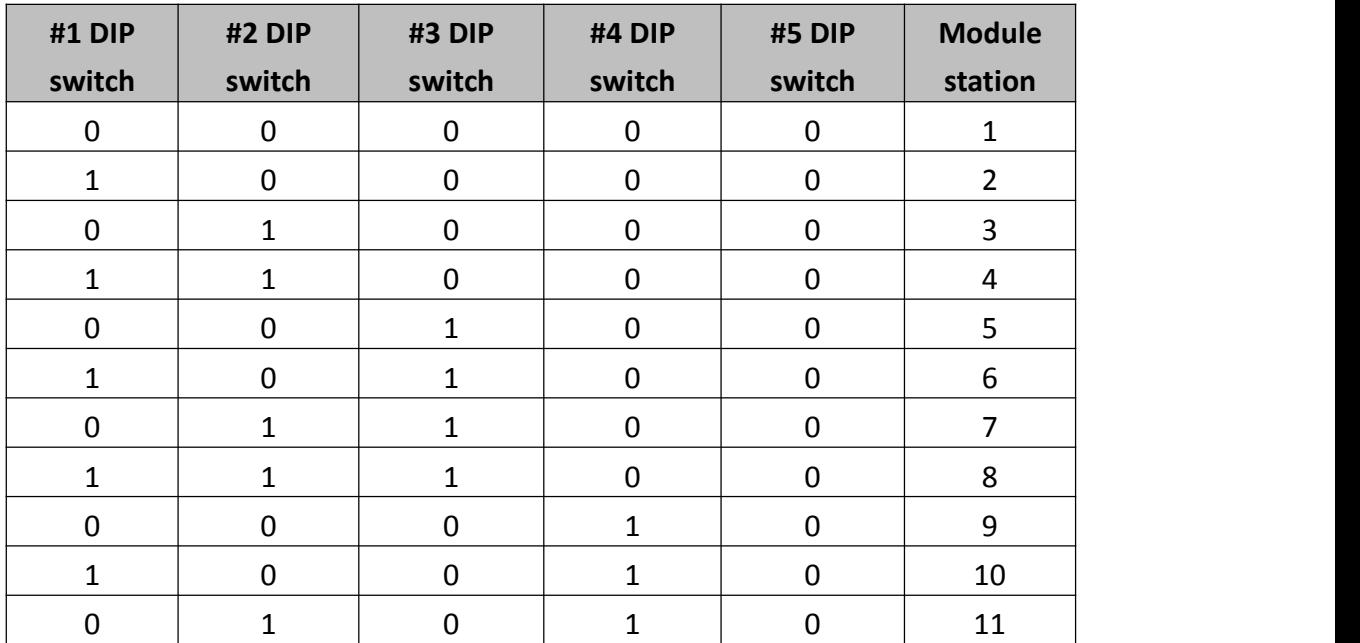

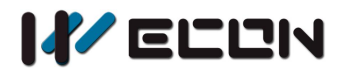

LCM-16EY user manual

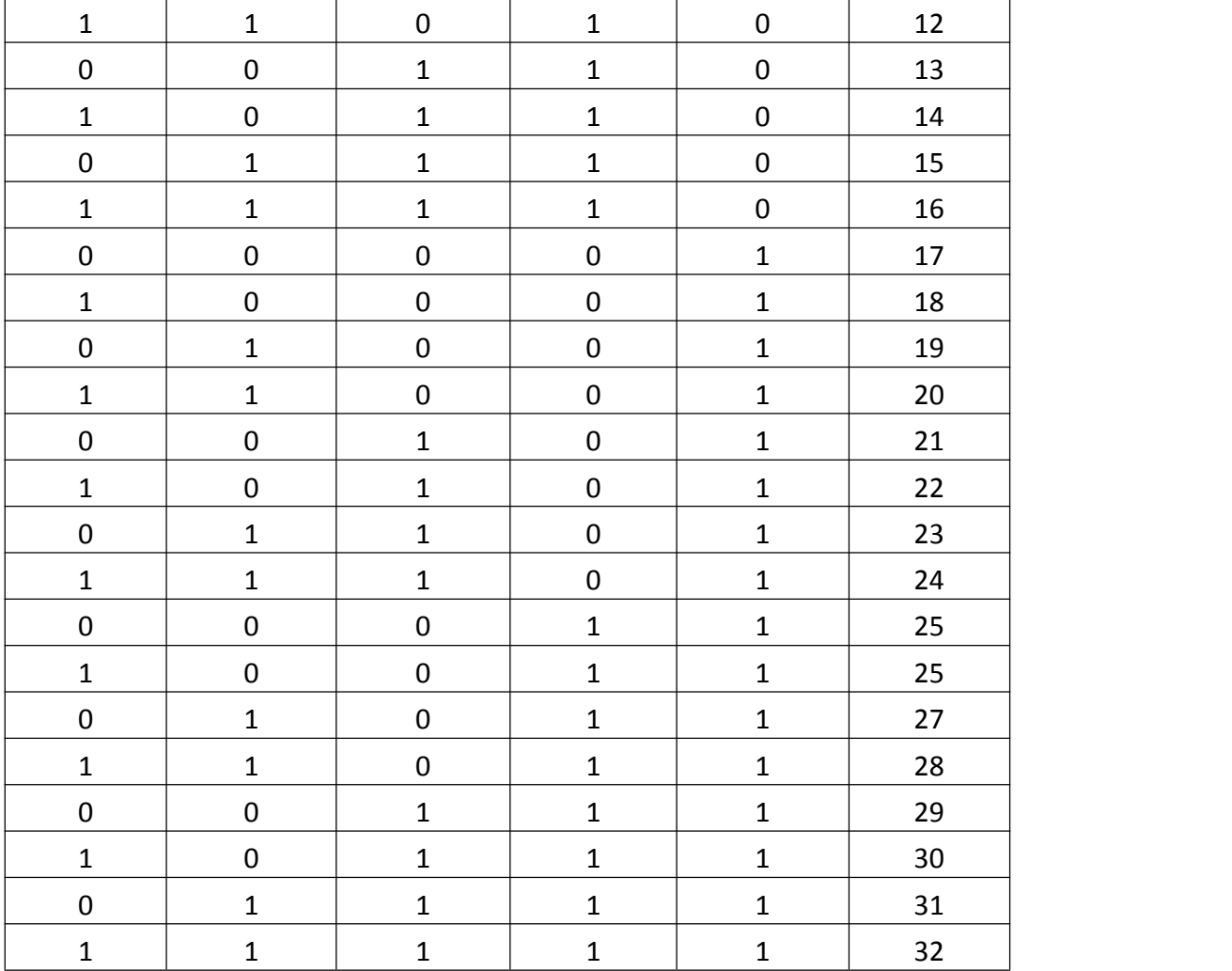

#### **3) DIP switch and baud rate setting**

In practical use, the #6 to #8 of the DIP switch are used for the selection of the baud rate, and the relationship between the baud rate and #6-# 8 DIP switch is shown in the following table:

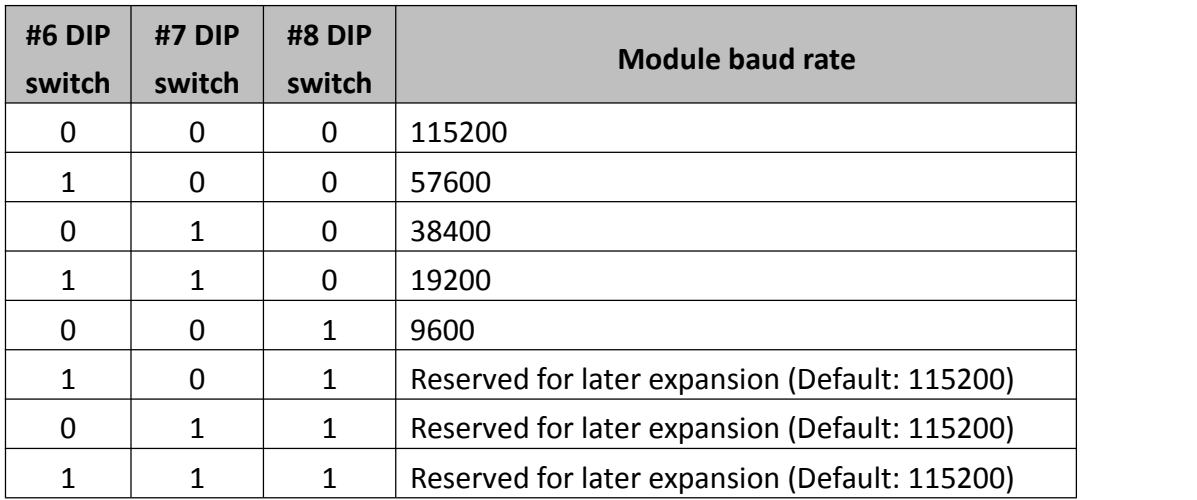

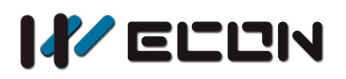

## **4.3 Note**

Communication function is different between LCM-16EY module and LX3V-16EY module, but

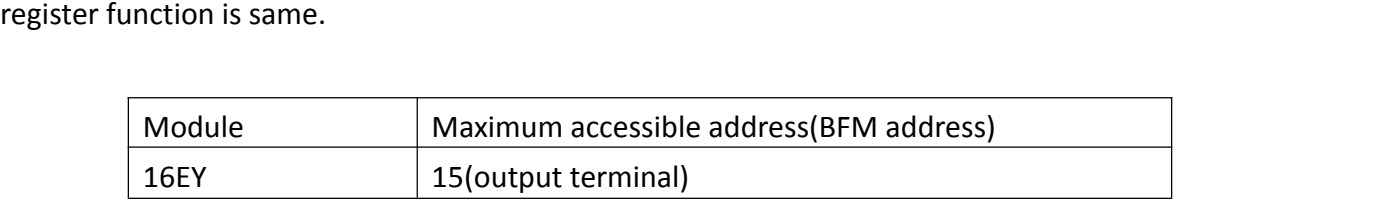

# **5. Example**

Set DIP switch according to 4.2 section introduces, the module station is 2, and baud rate is 115200. The 16 input terminal of the LCM-16EY module are mapped to M10~M25.

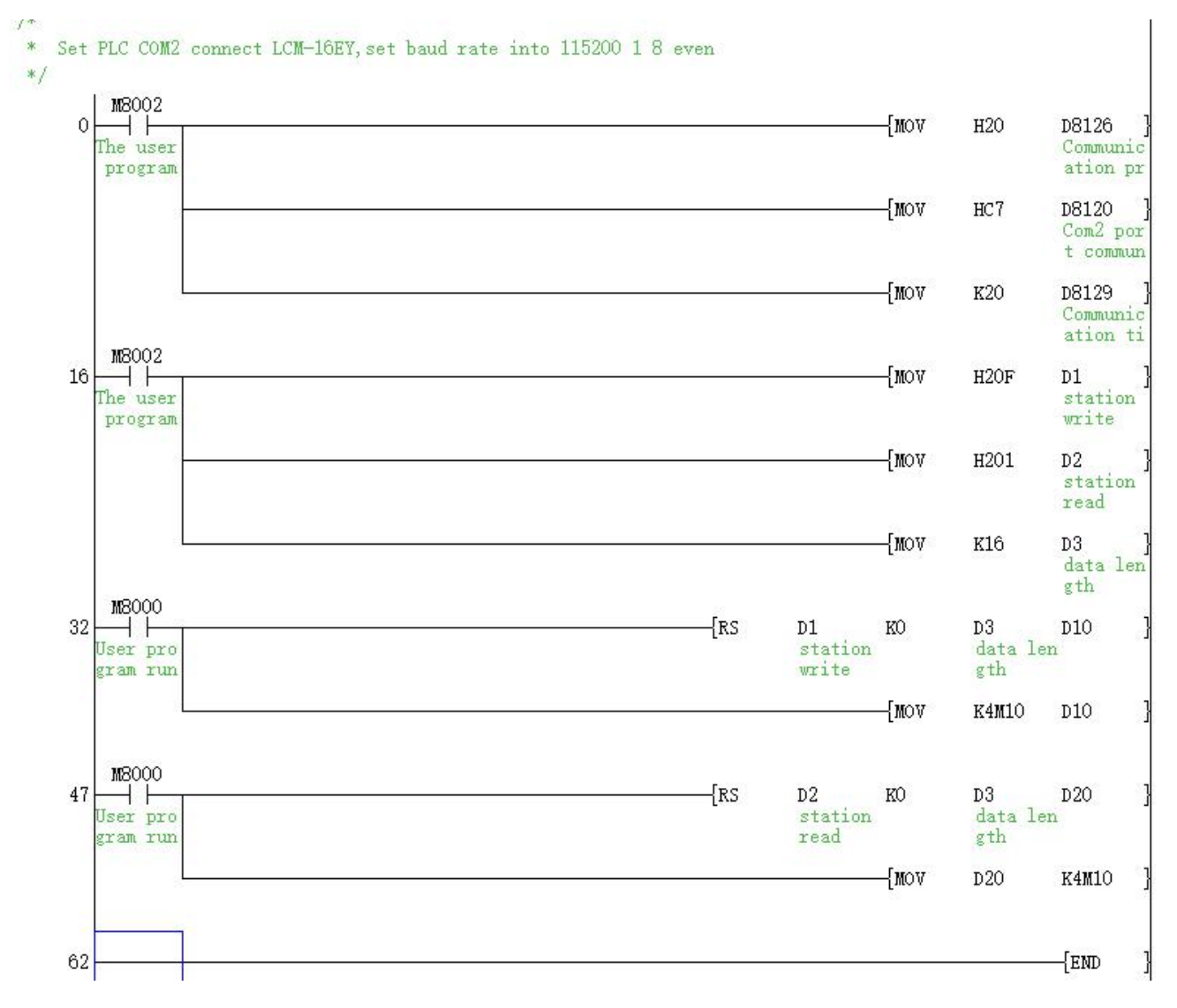

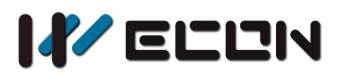

#### **Project explanation**

- 1) Step 0~16: This is for setting communication protocol and communication parameters;
	- Set PLC com2 as Modbus Master;
	- Set stop bit =1, data bit=8, Even parity, baud rate=115200 (Please check detail in PLC COM2 Modbus setting manual)
- 2) Step 16~47: 16 input terminal of the LCM-16EY module are mapped to M10~M25

Version: V1.1.0 Date: June 2019